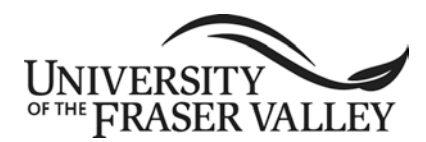

COURSE IMPLEMENTATION DATE: January 2004 COURSE REVISED IMPLEMENTATION DATE: September 2012 COURSE TO BE REVIEWED: March 2018 *(six years after UPAC approval) (month, year)*

# **OFFICIAL UNDERGRADUATE COURSE OUTLINE INFORMATION**

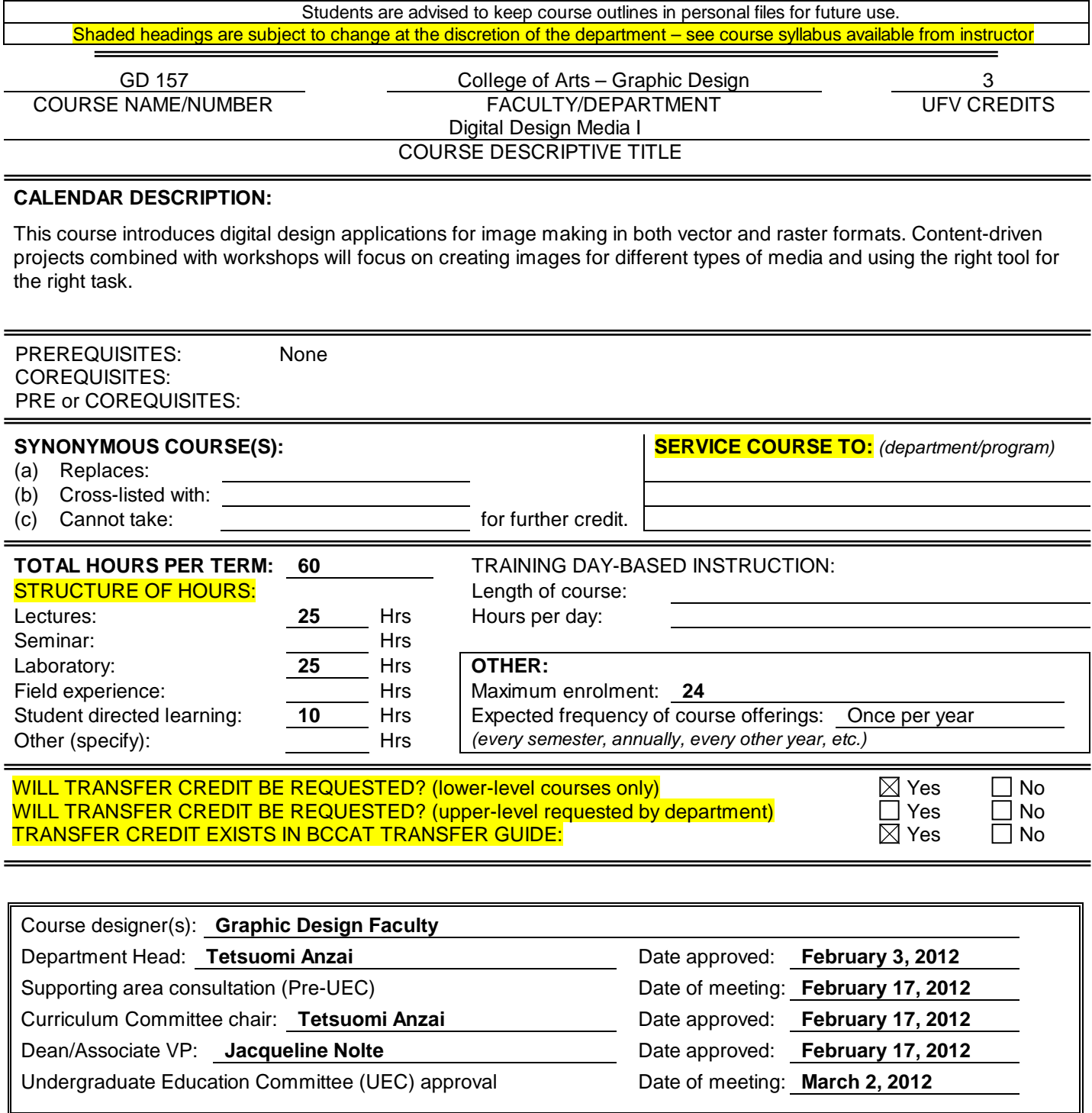

## **LEARNING OUTCOMES:**

Upon successful completion of this course, students will be able to:

- describe the capabilities of digital image software and continue investigation through self-directed learning;
- use software and industry specific terminology, menus, and navigation;
- discern which tool to use for which task and which media;
- set up preferences and create new documents;
- apply essential keyboard and navigation shortcuts;
- apply software automation features to do more in less time;
- implement best workflow techniques for font management, importing, enhancing, and printing images from scanners and digital cameras;
- create raster format images and vector-based digital graphics;
- attain proficiency using digital imaging software; and
- execute the requirements for print and difital design projects, utilizing skills to formulate content.

**METHODS:** *(Guest lecturers, presentations, online instruction, field trips, etc.)*

Lectures **Demonstrations Workshops Tutorials** Self-directed skill development

## **METHODS OF OBTAINING PRIOR LEARNING ASSESSMENT RECOGNITION (PLAR):**

 $\Box$  Examination(s)  $\Box$  Portfolio assessment  $\Box$  Interview(s)  $\Box$  Other (specify):

 $\Box$  PLAR cannot be awarded for this course for the following reason(s):

**TEXTBOOKS, REFERENCES, MATERIALS:** *[Textbook selection varies by instructor. Examples for this course might be:]*

Lourekas, P. & Weinmann, E. *Visual Quickstart Guide, Photoshop CS5.* Berkeley, California: Peachpit Press, 2010. Adobe Illustrator CS5. *Classroom in a Book.* California: Adobe Press, 2010. Subscription to Lynda.com

### **SUPPLIES / MATERIALS:**

Universal Type Client Adobe Type Library Adobe CS current edition Macintosh computer iPad

**STUDENT EVALUATION:** *[An example of student evaluation for this course might be:]*

35% Exercises: 5% each 20% Project 1: Composite Image 20% Project 2: Pictogram Series 15% Project 3: Extreme Makeover 10% Quiz

**COURSE CONTENT:** *[Course content varies by instructor. An example of course content might be:]*

An introduction to digital imaging, and Adobe CS including Illustrator, Photoshop, Bridge, Acrobat and Distiller.

Using Adobe Photoshop:

- Preferences, menus, toolbox, option bar, layers and palettes
- Working with files; viewing images; grids and guides; customizing the work area; recovery and undo; managing the work space and floating palettes; image and canvas size; and using the file menu
- Using Adobe Bridge to manage and select digital images
- Types of images, sizes, resolutions and formats

**GD 157 COURSE NAME/NUMBER**

### **Course content continued:**

- Colour modes; colour management; display proofs; channels and bit depth; converting between colour modes and choosing the correct mode
- Colour and tonal adjustments; viewing histograms and pixel value; adjusting images with levels; curves and exposure; hue/saturation colour balance corrections; improving highlight and shadow detail, matching, replacing and mixing colours
- Making selections; adjusting pixel selections; using masks; layer basics; grouping and linking layers, opacity and blending options
- Channels and spot colours; layer effects and styles; painting tools, filters, type layers
- Interactive design components and save for web feature
- Applying content-aware fill, stamp tool and healing brush tool to retouch with accuracy; creating complex layer masks and perform color-correction tasks; using sharpening and blurring techniques; combining multiple versions of an image to simulate greater dynamic range; applying expert masking techniques for seamless photo composition; and using the best techniques for converting color images to black and white

Using Adobe Illustrator:

- Preferences, new document set-up, guides, elements, tools, palettes, units of measure, display, navigation, and view size
- Tools and palettes. Placing images, drawing with the pen tool. Creating more complex shapes, live trace.
- More pen tool, advanced type functions, pathfinder and filters
- Creating more complex objects and advanced type functions
- Reviewing tools palette, guides, stacking orders and using layers. Illustrator file format compatibility
- Graphing tools and printing. Web design components

Using Adobe Acrobat:

- Acrobat navigation, setup, features and presentation elements
- Creating links and interactive functions for online and on-screen